## Getting Started with DeepNote

By Learning Assistant: Ethan Frink

## What is DeepNote?

- DeepNote is a cloud-based collaboration platform for Python code that utilizes .ipynb (iPython Notebook) files like those used in Jupyter Hub
- It is designed specifically for data science applications. Optimized for pandas dataframes
- Allows for commenting (similar to Google Docs)
- Allows for built in Table of Contents and collapsable sections
- Version history available to view

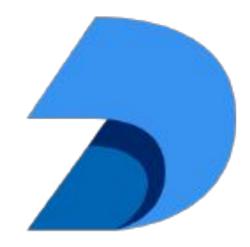

**Figure 1.** DeepNote logo courtesy of <a href="https://github.com/deepnote">https://github.com/deepnote</a>

## Accessing DeepNote?

- First visit <a href="https://deepnote.com/">https://deepnote.com/</a>
- Next login or Sign up using the top right buttons

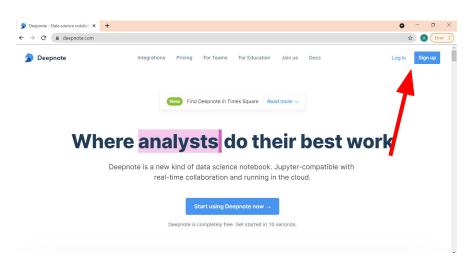

Then click "Continue with Google"

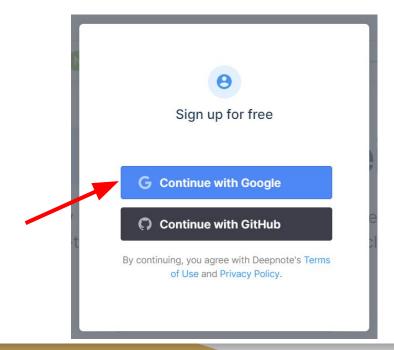

- Then fill your gwu email in the format: <u>netid@gwmail.gwu.edu</u>
- This may require you to perform
  2-step authentication, follow
  the normal methods for your
  GW account

Once this is done, you will have a DeepNote account!

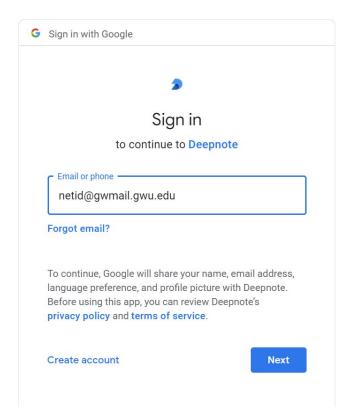